# <span id="page-0-0"></span>Платформа для разработчика OpenMoko

Александр Боровский

16.06.2007

[Платформа для](#page-17-0) разработчика OpenMoko

> Александр Боровский

[Особенности](#page-1-0) мобильных устройств

[Сравнение](#page-2-0) платформ

[OpenMoko](#page-6-0) [Архитектура](#page-6-0) [Custom Widgets](#page-9-0) [Neo1973](#page-12-0)

[Разработка на](#page-13-0) OpenMoko

K ロ ▶ K 레 ▶ K 코 ▶ K 코 ▶ 『코 │ ◆ 9 Q Q

## Особенности мобильных устройств

Основные особенности мобильных устройств:

- <sup>I</sup> Разнообразие устройств ввода-вывода
- <span id="page-1-0"></span><sup>I</sup> Различные аппаратные платформы

[Платформа для](#page-0-0) разработчика OpenMoko

> Александр Боровский

[Особенности](#page-1-0) мобильных устройств

[Сравнение](#page-2-0) платформ

[OpenMoko](#page-6-0) [Архитектура](#page-6-0) [Custom Widgets](#page-9-0) [Neo1973](#page-12-0)

[Разработка на](#page-13-0) OpenMoko

# Palm

Достоинства:

<sup>I</sup> Быстрый, экономичный

Недостатки:

- **Плохая защита между процессами**
- <span id="page-2-0"></span><sup>I</sup> Закрытый исходный код

[Платформа для](#page-0-0) разработчика OpenMoko

> Александр Боровский

[Особенности](#page-1-0) мобильных устройств

[Сравнение](#page-2-0) платформ

[OpenMoko](#page-6-0) [Архитектура](#page-6-0) [Custom Widgets](#page-9-0) [Neo1973](#page-12-0)

[Разработка на](#page-13-0) OpenMoko

K ロ ▶ K @ ▶ K 할 ▶ K 할 ▶ 이 할 → 9 Q Q →

# WinCE/Mobile

Достоинства:

- $\triangleright$  Открытое API, похожее на API десктопного Windows
- $\triangleright$  Хорошая интеграция с системами Microsoft

Недостатки:

 $\triangleright$  Закрытые спецификации протоколов (ActiveSync...)

**A O A G A 4 O A C A G A G A 4 O A C** 

 $\blacktriangleright$  Не эффективное использование ресурсов

[Платформа для](#page-0-0) разработчика OpenMoko

> Александр Боровский

[Особенности](#page-1-0) мобильных устройств

[Сравнение](#page-2-0) платформ

[OpenMoko](#page-6-0) [Архитектура](#page-6-0) [Custom Widgets](#page-9-0) [Neo1973](#page-12-0)

# Symbian

Достоинства:

- Эффективный
- $\triangleright$  Открытое API
- **Сильно настраиваемая (для производителей)**
- ОС реального времени

Недостатки:

- <sup>I</sup> Нет совместимости между версиями
- **Нужно подписывание приложений для расширенного** доступа к функциональности
- **Закрытый исходный код**
- <sup>I</sup> Работает только на ARM устройствах

[Платформа для](#page-0-0) разработчика OpenMoko

> Александр Боровский

[Особенности](#page-1-0) мобильных устройств

[Сравнение](#page-2-0) платформ

[OpenMoko](#page-6-0) [Архитектура](#page-6-0) [Custom Widgets](#page-9-0) [Neo1973](#page-12-0)

#### Linux

- $\triangleright$  QTopia Greenphone
- $\blacktriangleright$  Maemo
- ▶ OpenEmbedded
- $\blacktriangleright$  OpenMoko

[Платформа для](#page-0-0) разработчика OpenMoko

> Александр Боровский

[Особенности](#page-1-0) мобильных устройств

[Сравнение](#page-2-0) платформ

[OpenMoko](#page-6-0) [Архитектура](#page-6-0) [Custom Widgets](#page-9-0) [Neo1973](#page-12-0)

[Разработка на](#page-13-0) OpenMoko

# Архитектура

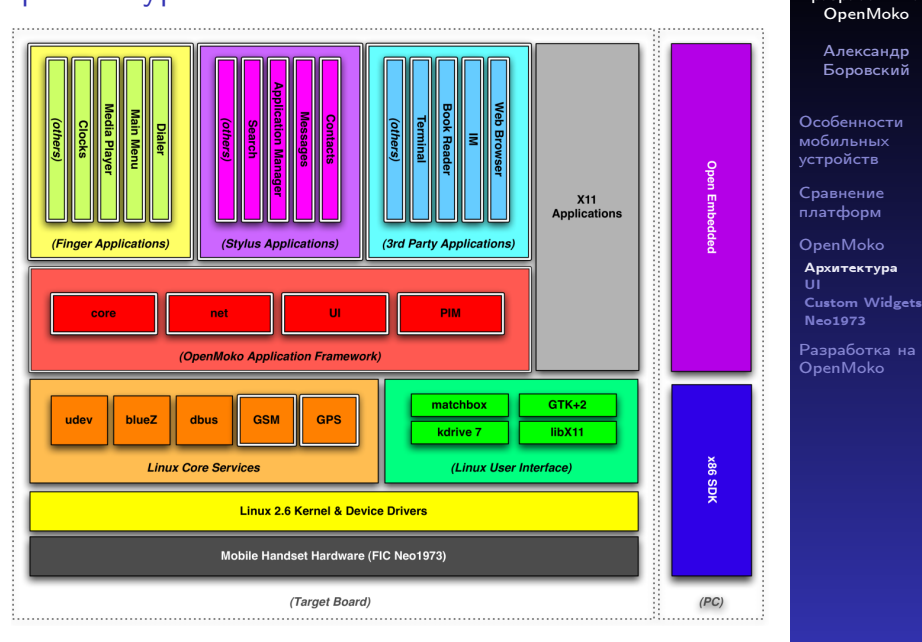

<span id="page-6-0"></span>イロメ イ団メ イミメ イミメー  $\geq$  $299$  [Платформа для](#page-0-0) разработчика

# Finger based applications

<span id="page-7-0"></span>Характеризуются увеличеным размером элементов, которые удобно нажимать пальцами.

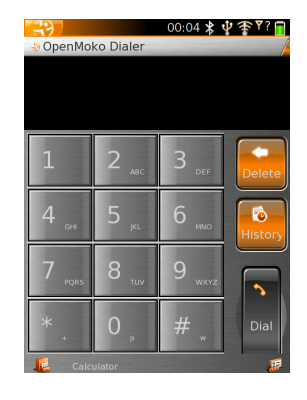

[Платформа для](#page-0-0) разработчика OpenMoko

> Александр Боровский

[Особенности](#page-1-0) мобильных устройств

[Сравнение](#page-2-0) платформ

[OpenMoko](#page-6-0) [Архитектура](#page-6-0) [UI](#page-7-0) [Custom Widgets](#page-9-0) [Neo1973](#page-12-0)

# Stylos based applications

- 1. Меню приложения
- 2. Меню фильтрации
- 3. Область навигации
- 4. Панель инструментов (совмещённая с поиском)
- 5. Детали
- 6. Кнопка для развёртывания деталей на весь экран

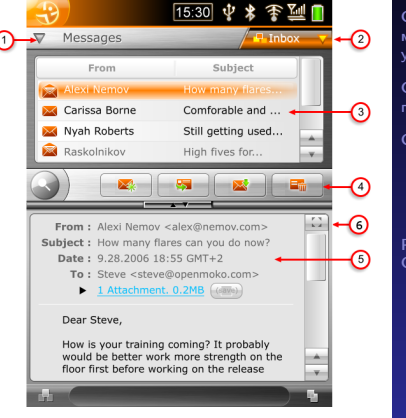

#### [Платформа для](#page-0-0) разработчика OpenMoko

Александр Боровский

[Особенности](#page-1-0) мобильных устройств

[Сравнение](#page-2-0) платформ

[OpenMoko](#page-6-0) [Архитектура](#page-6-0) [UI](#page-7-0) [Custom Widgets](#page-9-0) [Neo1973](#page-12-0)

[Разработка на](#page-13-0) OpenMoko

 $\equiv$  $000$ 

#### Панель инструментов

Этот widget служит для выполнения часто используемых функций приложения и поиска в нём

- 1. Кнопка поиска
- 2. Действия 1-4
- 3. Слайдер
- 4. Изменение метода ввода
- 5. Закрытие поиска
- 6. Строка поиска
- <span id="page-9-0"></span>7. Автодополнение

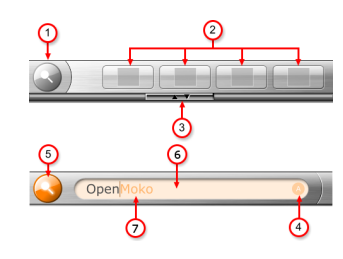

[Платформа для](#page-0-0) разработчика OpenMoko

> Александр Боровский

[Особенности](#page-1-0) мобильных устройств

[Сравнение](#page-2-0) платформ

[OpenMoko](#page-6-0) [Архитектура](#page-6-0) [Custom Widgets](#page-9-0) [Neo1973](#page-12-0)

[Разработка на](#page-13-0) OpenMoko

Этот widget служит для фильтрации и выполнения действий приложения

- 1. Меню приложения
- 2. Меню фильтрации

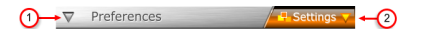

**K ロ ▶ K 御 ▶ K 唐 ▶ K 唐 ▶ 『唐 』** 

[Платформа для](#page-0-0) разработчика OpenMoko

> Александр Боровский

[Особенности](#page-1-0) мобильных устройств

[Сравнение](#page-2-0) платформ

[OpenMoko](#page-6-0) [Архитектура](#page-6-0) [Custom Widgets](#page-9-0) [Neo1973](#page-12-0)

[Разработка на](#page-13-0) OpenMoko

### Finger scroller

Этот widget служит для прокрутки в finger-based applications

- 1. Изменение параметров
- 2. Прокрутка

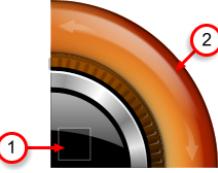

 $\mathbf{E} = \mathbf{A} \oplus \mathbf{B} + \mathbf{A} \oplus \mathbf{B} + \mathbf{A} \oplus \mathbf{B} + \mathbf{A} \oplus \mathbf{A}$ 

[Платформа для](#page-0-0) разработчика OpenMoko

> Александр Боровский

[Особенности](#page-1-0) мобильных устройств

[Сравнение](#page-2-0) платформ

[OpenMoko](#page-6-0) [Архитектура](#page-6-0) [Custom Widgets](#page-9-0) [Neo1973](#page-12-0)

[Разработка на](#page-13-0) OpenMoko

# Neo1973 Hardware

- ► Processor: ARM920T, до 200 Mhz
- $\blacktriangleright$  Flash: 64Mb, RAM: 128Mb SDRAM
- GSM/GPRS, Bluetooth
- $\triangleright$  AGPS
- $\blacktriangleright$  MicroSD card reader
- $\blacktriangleright$  2.8" 480x640 LCD с сенсорным экраном
- Стилус
- ▶ Unpowered USB Host
- $\blacktriangleright$  1200MAh battery
- <span id="page-12-0"></span> $\blacktriangleright$  Цена: 350\$

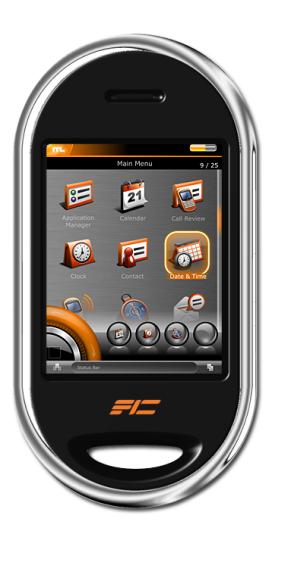

[Платформа для](#page-0-0) разработчика OpenMoko

> Александр Боровский

[Особенности](#page-1-0) мобильных устройств

[Сравнение](#page-2-0) платформ

[OpenMoko](#page-6-0) [Архитектура](#page-6-0) [Custom Widgets](#page-9-0) [Neo1973](#page-12-0)

## Разработка

Т.к. OpenMoko базируется на библиотеке GTK+2, то программы для него можно разрабатывать так же как и обычные GTK+2 приложения.

<span id="page-13-0"></span>Доступ к специфическим устройствам Neo1973 осуществляется как к обычным устройствам Linux [Платформа для](#page-0-0) разработчика OpenMoko

> Александр Боровский

[Особенности](#page-1-0) мобильных устройств

[Сравнение](#page-2-0) платформ

[OpenMoko](#page-6-0) [Архитектура](#page-6-0) [Custom Widgets](#page-9-0) [Neo1973](#page-12-0)

#### Отладка

Для отладки программ существует два подхода:

**A DIA K RIA K E A K RIA K L A VIO** 

- $\blacktriangleright$  gdb/valgrind/другие средства отладки
- $\blacktriangleright$  debug board

[Платформа для](#page-0-0) разработчика OpenMoko

Александр Боровский [Особенности](#page-1-0) мобильных устройств [Сравнение](#page-2-0) платформ [OpenMoko](#page-6-0) [Архитектура](#page-6-0) [Custom Widgets](#page-9-0) [Neo1973](#page-12-0) [Разработка на](#page-13-0) OpenMoko

MokoMakefile Был создан Rod Whitby для упрощения сборки (а затем и отладки) OpenMoko. Позволяет:

- $\blacktriangleright$  цель setup создать developer toolchain
- $\triangleright$  update обновлять среду разработки,
- $\triangleright$  openmoko-devel-image собирать образ
- $\triangleright$  цели flash-gemu-local и run-gemu запускать образ в qemu.

[Платформа для](#page-0-0) разработчика OpenMoko

> Александр Боровский

[Особенности](#page-1-0) мобильных устройств

[Сравнение](#page-2-0) платформ

[OpenMoko](#page-6-0) [Архитектура](#page-6-0) [Custom Widgets](#page-9-0) [Neo1973](#page-12-0)

Запуск в chroot (через Xoo)

- 1. Cобирается образ OpenMoko (например через MokoMakeFile)
- 2. Делается xhost localhost
- 3. Разворачивается в отдельную директорию
- 4. В этой директории монтируется /dev
- 5. Делается chroot в директорию с образом
- 6. Запускается xoo с профилем neo
- 7. Запускается x-window-session. после этого в окне xoo появляется интерфейс OpenMoko.

[Платформа для](#page-0-0) разработчика OpenMoko

> Александр Боровский

[Особенности](#page-1-0) мобильных устройств

[Сравнение](#page-2-0) платформ

[OpenMoko](#page-6-0) [Архитектура](#page-6-0) [Custom Widgets](#page-9-0) [Neo1973](#page-12-0)

# Debug Board

<span id="page-17-0"></span>Используется для отладки hardware. Подключается через USB к компьютеру. Содержит 2 USB Hub ports, интерфейсы  $\text{diag} + \text{serial}$ Neo1973 и стандартные разъёмы.

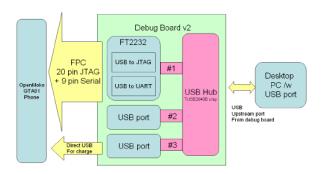

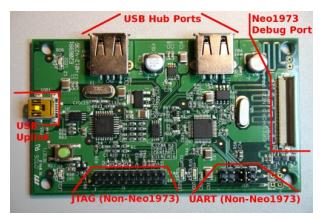

[Платформа для](#page-0-0) разработчика OpenMoko

> Александр Боровский

[Особенности](#page-1-0) мобильных устройств

[Сравнение](#page-2-0) платформ

[OpenMoko](#page-6-0) [Архитектура](#page-6-0) [Custom Widgets](#page-9-0) [Neo1973](#page-12-0)